## **HOW TO APPLY**

- **1. Fill up the Online Application Form with correct data using the link <https://knupgadmission.aadija.biz/> provided in the home page of College Website <https://www.knu.ac.in/>**
- **2. Click on the "Apply Online" button and proceed to fill in the information.**

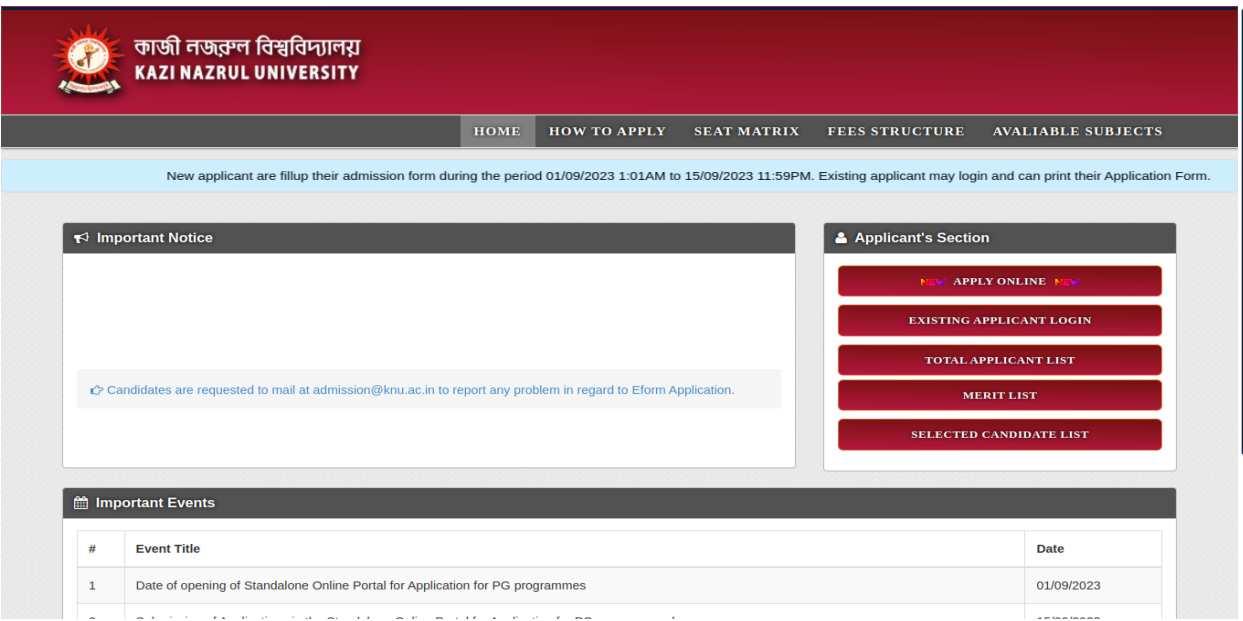

**3. Enter your mobile number for OTP verification.**

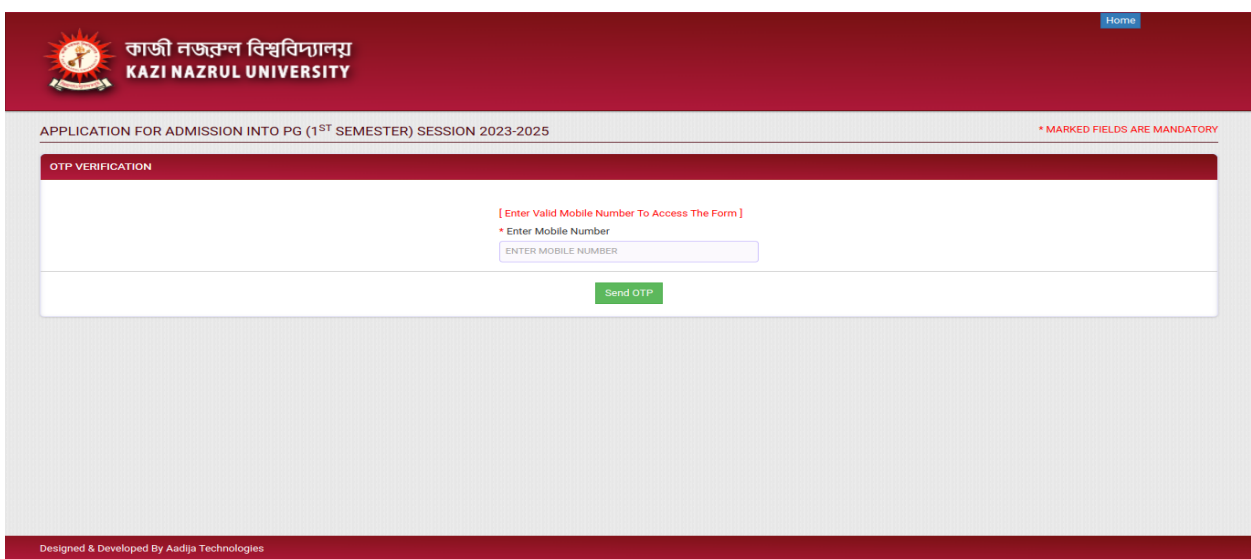

**4. After receiving OTP, enter that OTP in this field.**

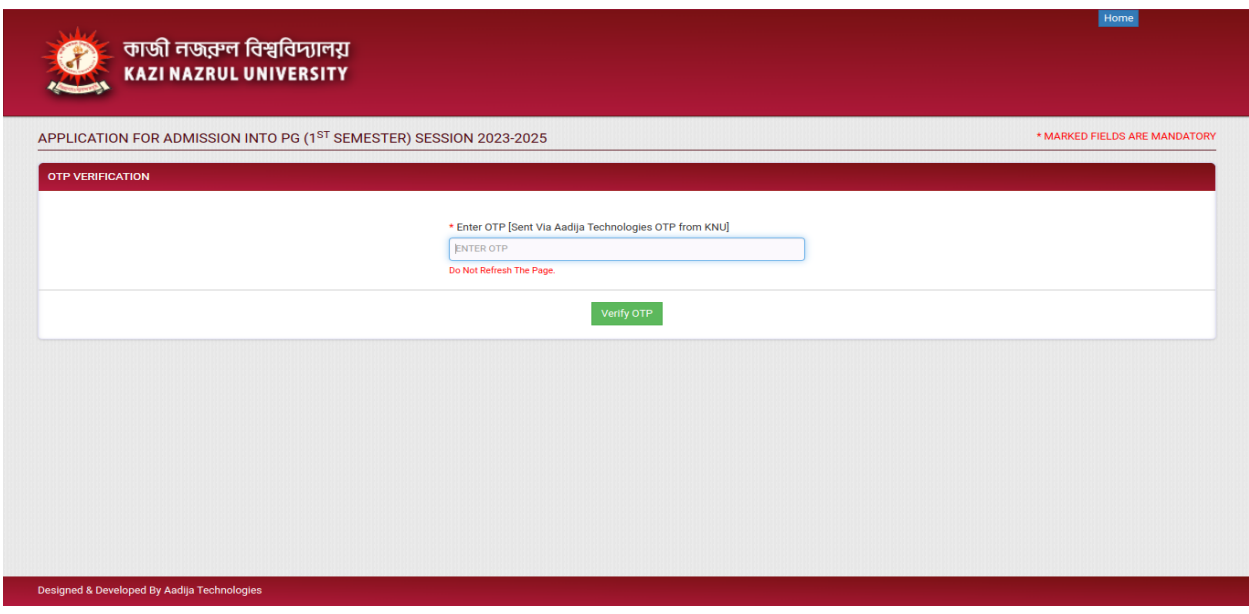

**5. Choose an option under "Are You a Graduate From KNU".**

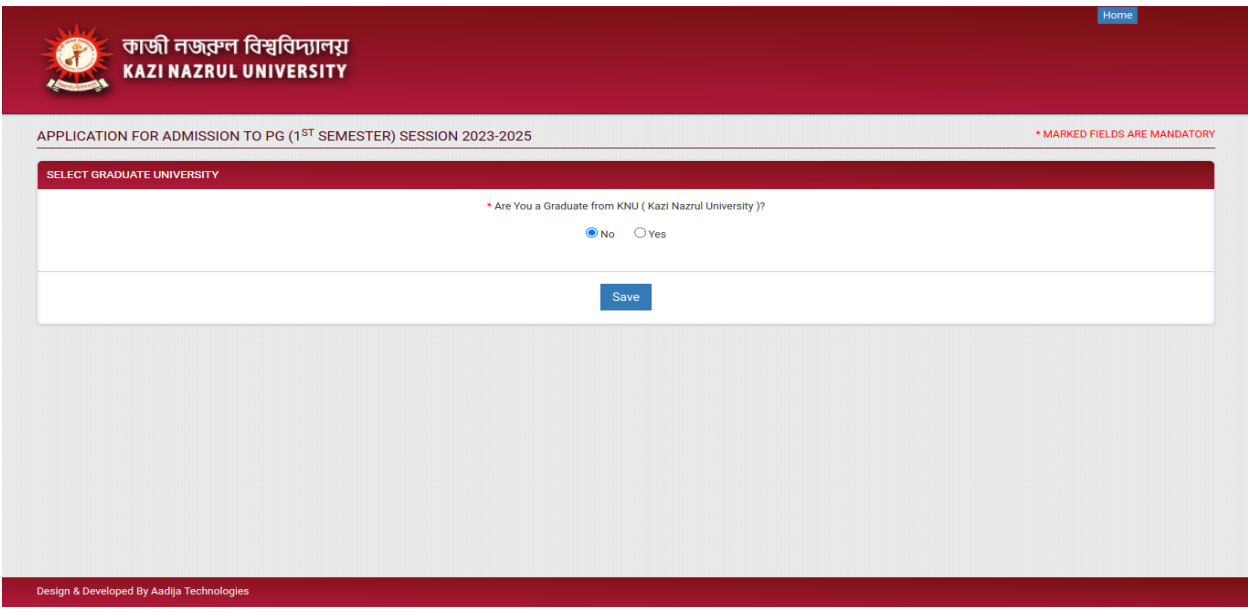

**6. Choose "Campus/College" and "Programme/Discipline", then enter "Personal Information".**

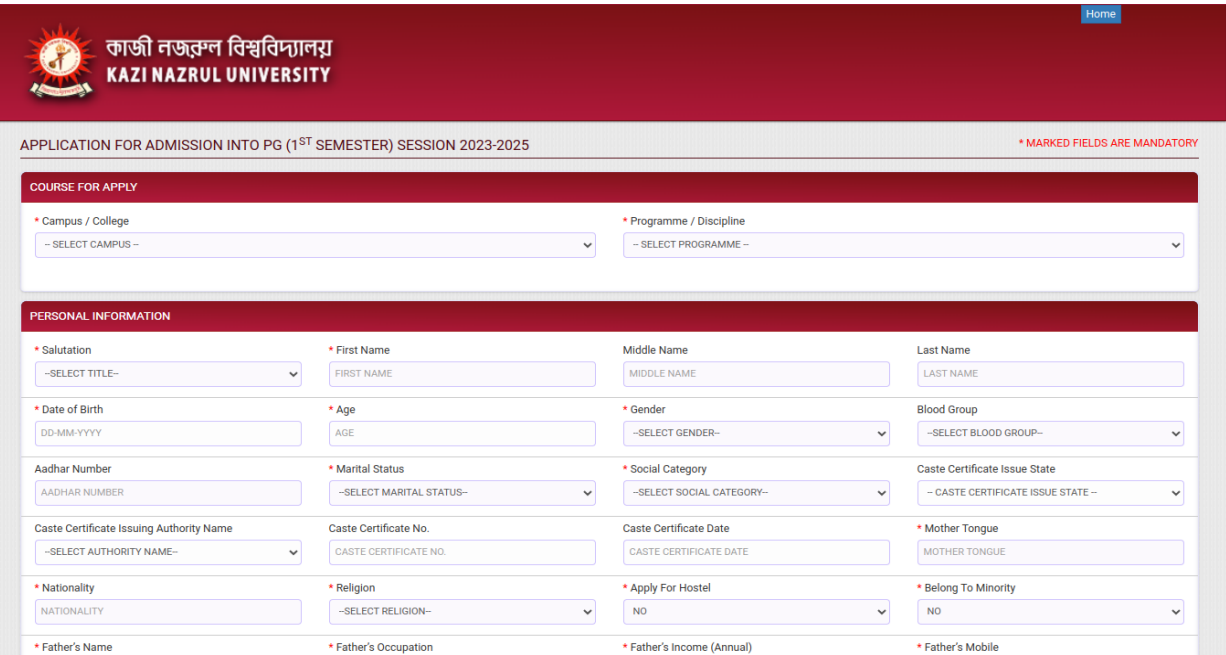

**7. Then enter Educational Information.**

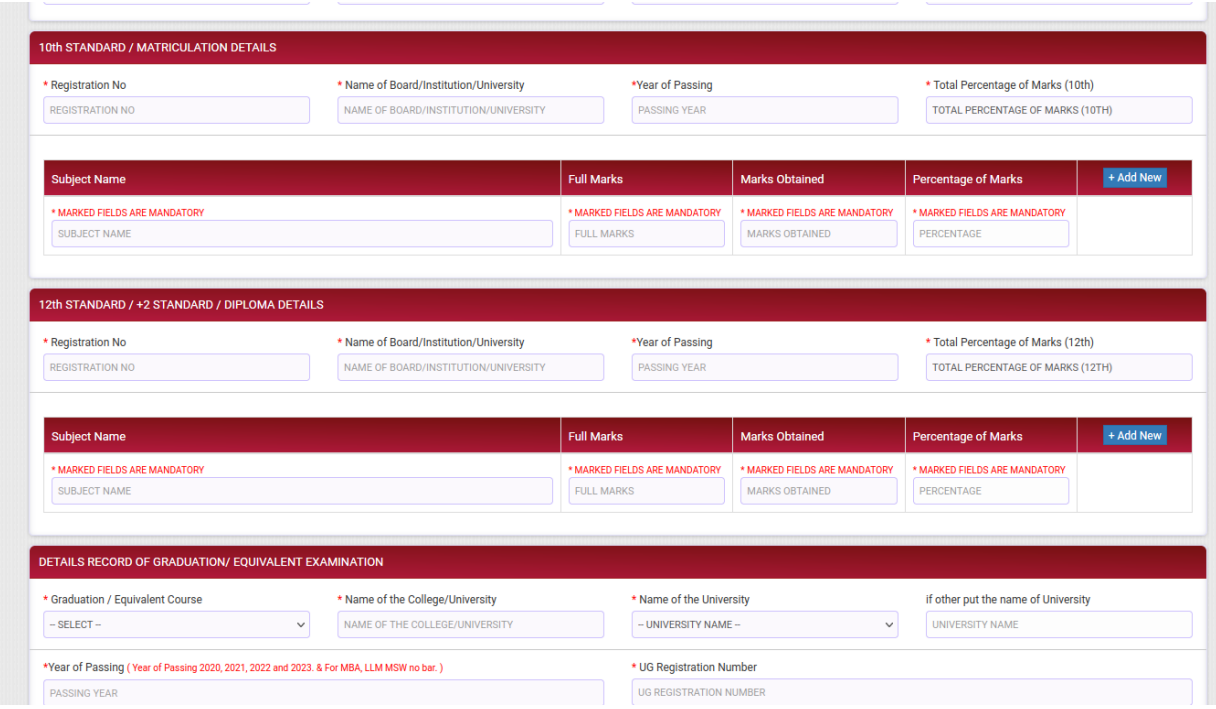

**8. After enter "Contact Information".**

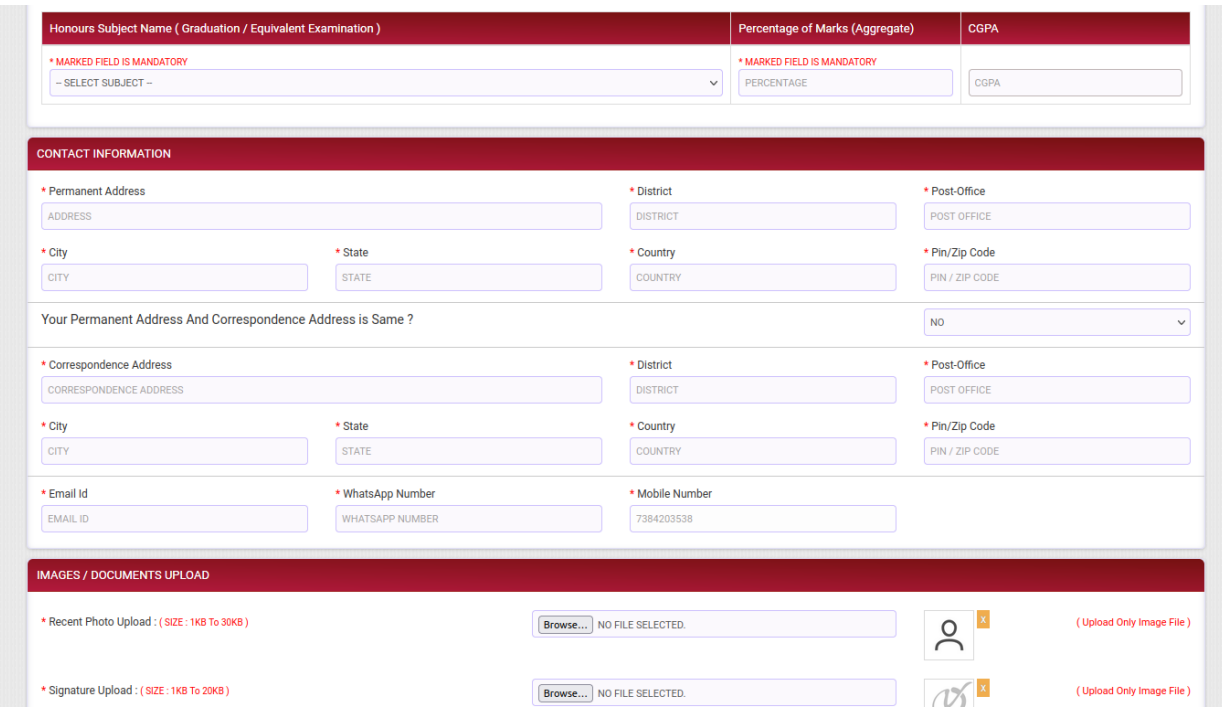

**9. After that, upload required Documents. And click "I agree to the Terms and Conditions" and click on the "Preview" button to preview the form. After, click on the "Submit" button to submit the form.**

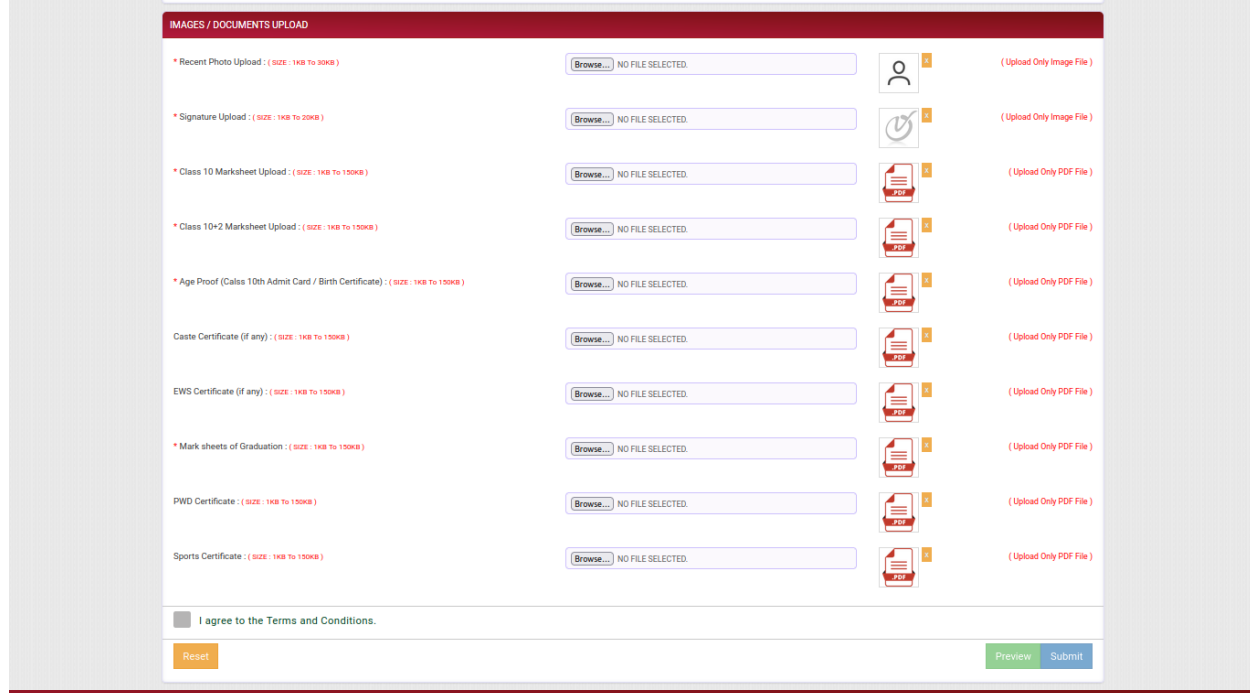